## **1. hodina – Predstavenie BBC – micro:bit, digitálna menovka**

Naša škola získala grant z nadácie Pontis a tým sme získali sady na programovanie s micro:bitmi. A rozšírenie ELECFREAKS Ring:bit Car V2.0 For Micro:bit.

Doteraz sme pracovali vo virtuálnych svetoch a práve micro:bit je reálne zariadenie, ktoré spracúva reálne údaje.

Napr.: To znamená, že ak sa má program vykonať vtedy, keď na micro:bit dopadne svetlo, že reálne potrebujeme zasvietiť na micro:bit alebo vystaviť slnku, aby na micro:bit dopadlo svetlo a tým sa program reálne vykonal.

Čo je to BBC micr:bit? [Motivačné video](https://www.youtube.com/watch?v=gHa1Knk4V4Y)

Je to programovateľný minipočítač, ktorý robí informatiku hrou. Takže je to to vlastne taká programovateľná hračka, ktorá môže blikať, bzučať, ovládať motorčeky či reagovať na dotyk.

Micro:bit bol vyvinutý na edukačné účely spoločnosťou BBC.

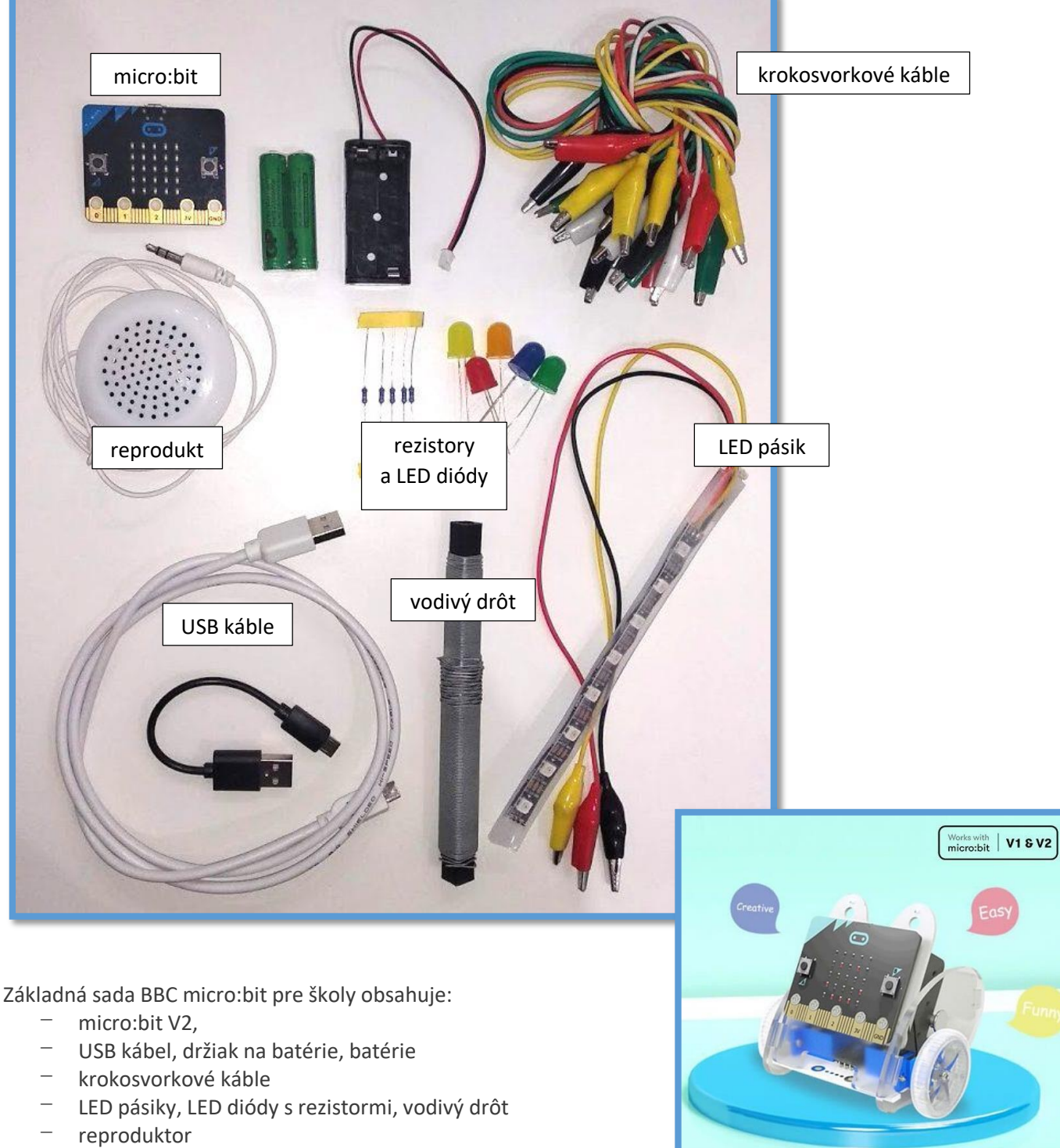

Rozšírenie ELECFREAKS Ring:bit Car V2.0

## **Časti micro:bitu V2**

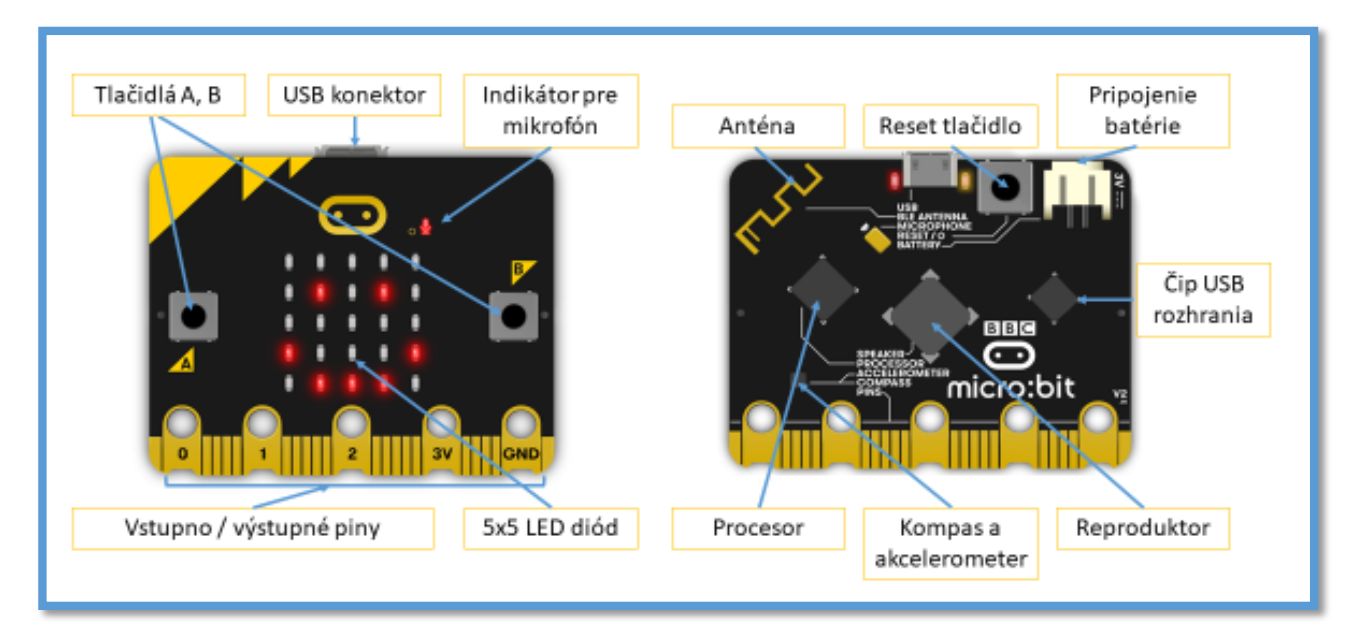

## **Zoznamovací program**

- pripojenie micro:bitu pomocou USB kábla priamo do počítača:

Ak s micro:bitom ešte nikto nepracoval, zobrazí sa na micro:bite zoznamovací program (nahratý v továrni) – najprv hello a smajlík a potom šípka a A – stlačíme tlačidlo A potom šípka a B – stlačíme tlačidlo B, následne shake potrasieme, aby sme videli, čo najviac led diód. Potom tilt (nakláňať) a chytáme bodku. Potom clap (zatlieskať) – po 5. zatlesknutí vypíše waw.

Ak už s ním niekto pracoval, bude sa tam nachádzať posledný nahratý program.

Po pripojení USB kábla sa zobrazí okno klasické pre USB zariadenia, v ktorom sú už 2 súbory:

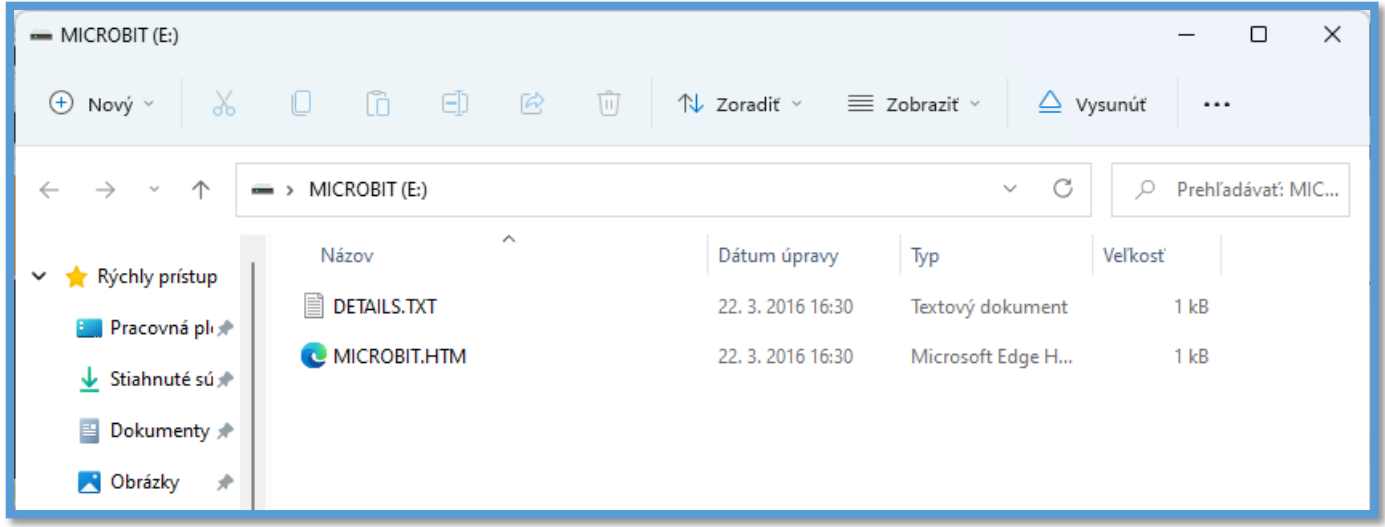

Všetky súbory, ktoré budeme vkladať do disku micro:bita majú príponu hex. Pri nahrávaní programu do micro:bita, na zadnej strane bliká oranžové svetielko.

## Otvorenie prostredia:<https://makecode.microbit.org/>

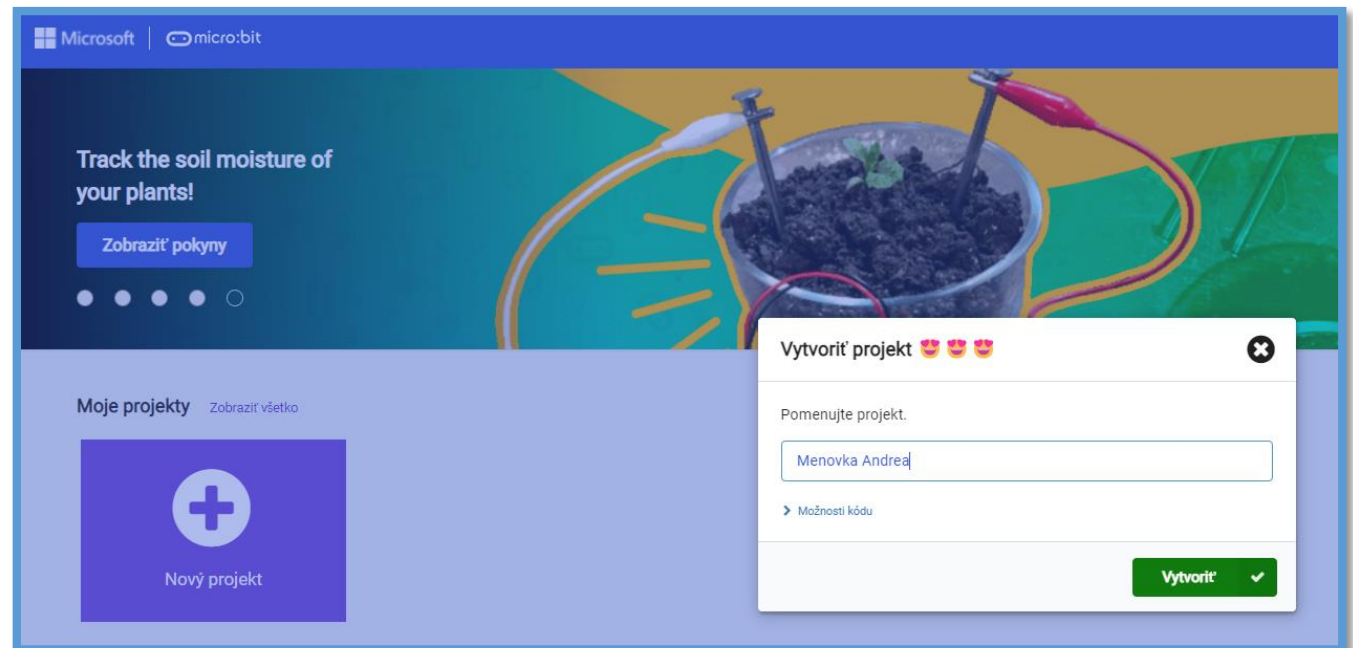

- 1. Nový projekt Digitálna menovka Pomenujem projekt **Menovka Meno** a stlačím Vytvoriť.
- 2. Zo základných vyberiem zobraziť reťazec "Hello!" a presuniem vpravo. Miesto Hello! prepíšem svoje meno.

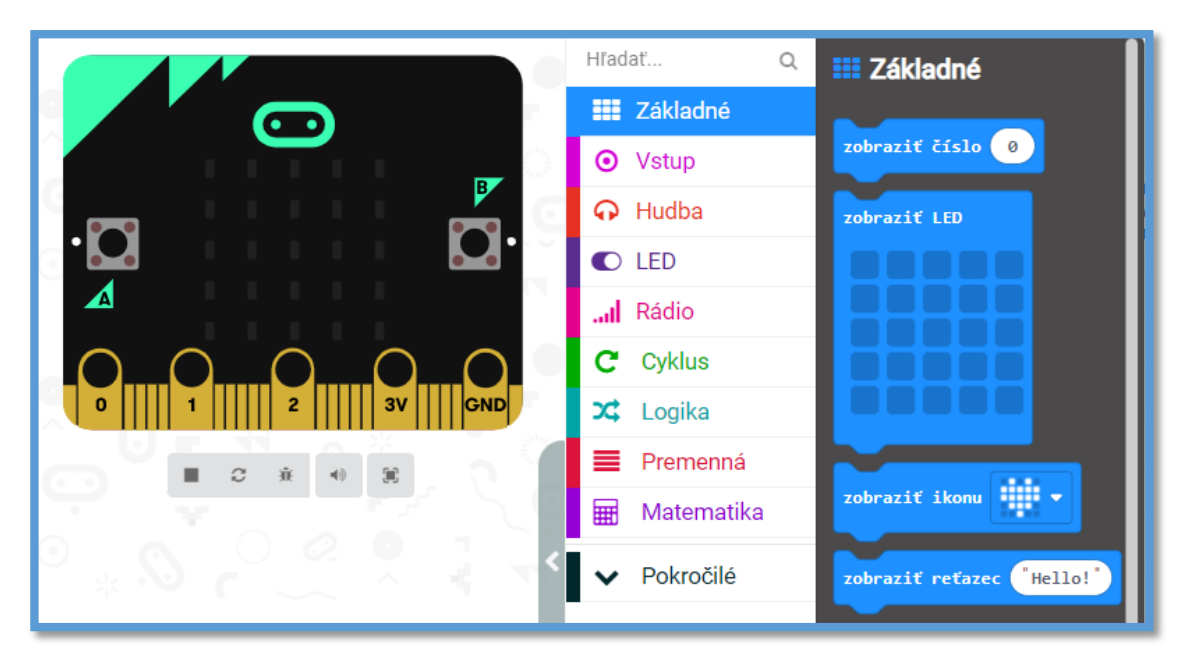

3. Vložím to do počas spustenia (prehrá sa raz) a potom do vždy (nekonečný cyklus), sledujem simulátor vľavo.

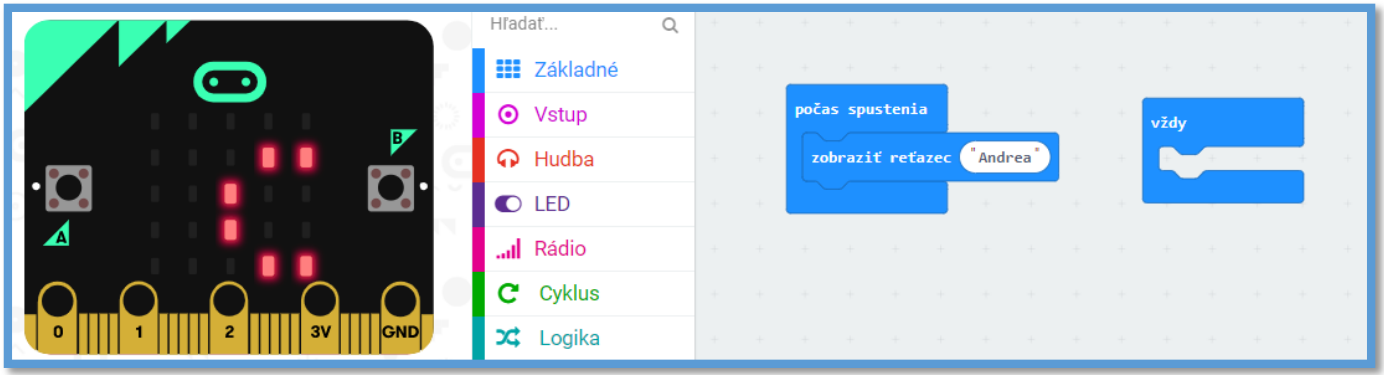

4. Uloženie a spustenie programu v micro:bite.

5. Ak máš ešte čas, pokús sa vytvoriť digitálnu vizitku. Aby texty nešli hneď za sebou, použi zo základných príkaz pozastaviť (ms) a za tým vyber koľko milisekúnd (ms – 1ms = tisícina sekundy) bude trvať pozastavenie. Môžeš zo základných použiť zobraziť LED a vyklikaj body, ktoré majú svietiť.

Alebo skús zostaviť reklamný pás pre svoju budúcu "firmu".

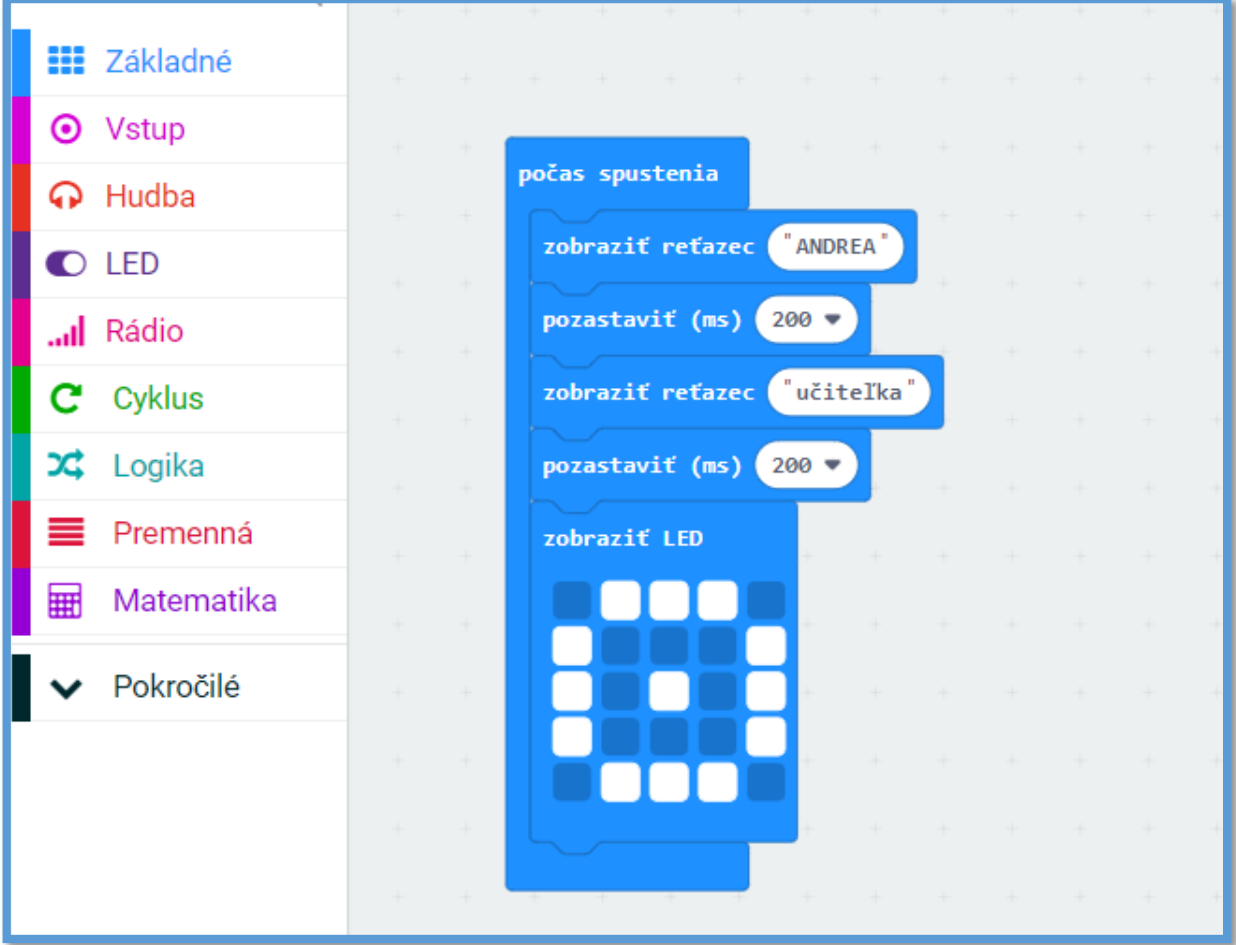